## Aliases (Синонимы) для PLC процедуры

Предположим, в профиле для плазменной резки имеются М-процедуры для включениявыключения резки -

- М71 включение резки
- М74 выключение резки

Что делать, если требуется выполнить G-код, в котором для выключения-выключения резки используются коды МЗ/М5.

По этим кодам необходимо сделать то же самое действие, что по имеющимся М71/М74. В этом случае есть 2 варианта решения (плохой и хороший :).

- 1. В PLC Builder создать две процедуры МЗ и М5 и скопировать исходный код из М71 в МЗ (включение), из М74 в М5. Затем перестроить (rebuild) РLC и прослать в контроллер. Минусом такого метода является то, что при необходимости подправить код в одной из процедур (например М71), надо будет делать точно такие же исправления и в МЗ.
- 2. Назначить МЗ как "синоним" (Alias) для M71, а M5 как "синоним" (Alias) к M74. Тогда при редактировании и компиляции M71 система myCNC будет автоматически создавать идентичный код для обоих процедур М71 и МЗ.

Ниже показана последовательность действий для создания Alias (синонимов):

1. Войти в PLC builder (Настройки-Cfg-PLC Компилятор-Встроенное PLC)

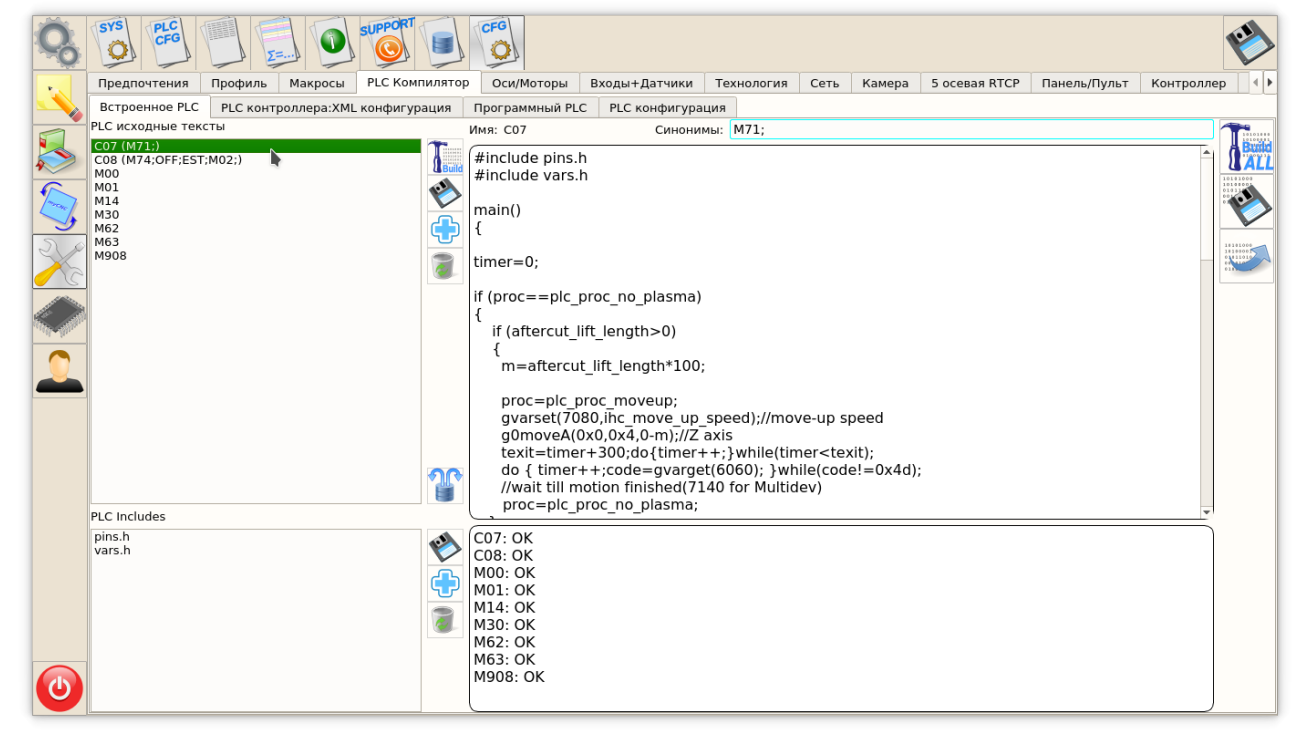

- 2. Выделить (кликнуть) в окне PLC исходные тексты строку с Процедурой M71
- 3. В правой части сверху поле ввода Синонимы ввести имя процедуры МЗ (если там уже есть другие синонимы, то добавить МЗ через разделитель ";"

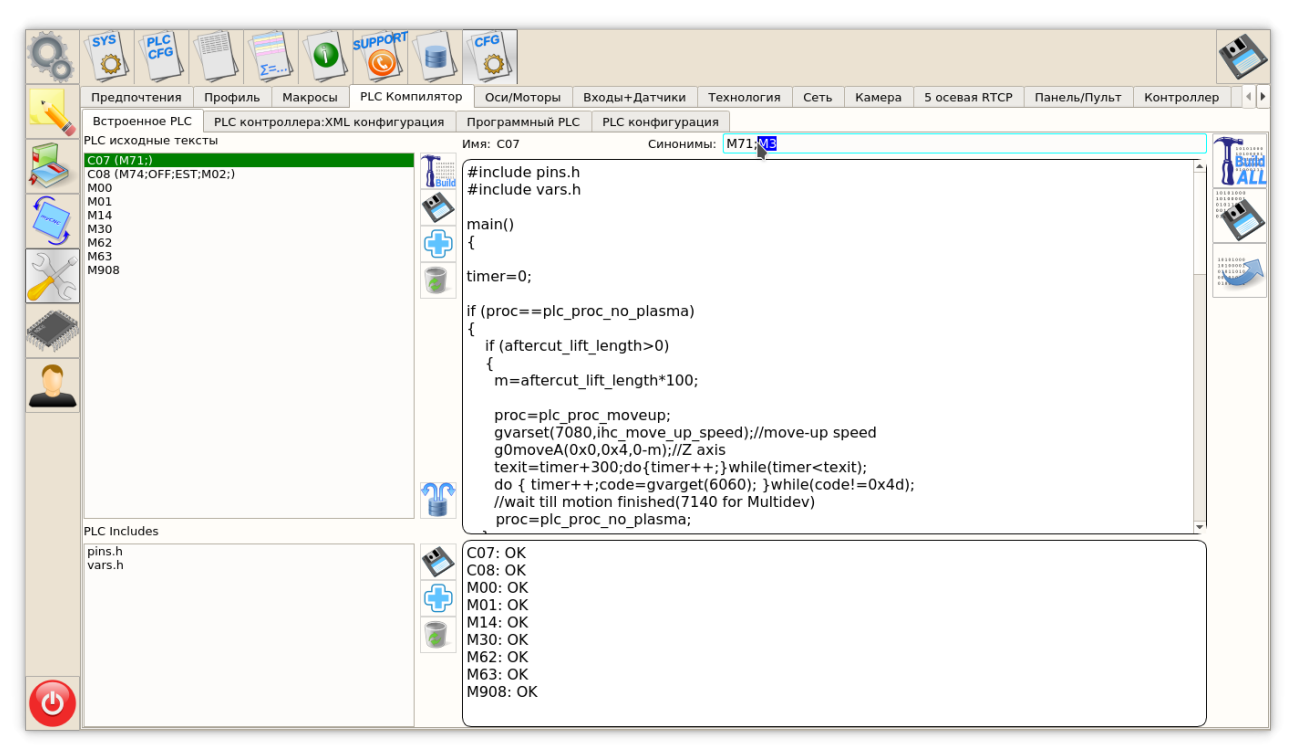

4. Выделить (кликнуть) в окне **PLC исходные тексты** любую другую строку и проверить, что в строке с М71 в скобках появилось М3

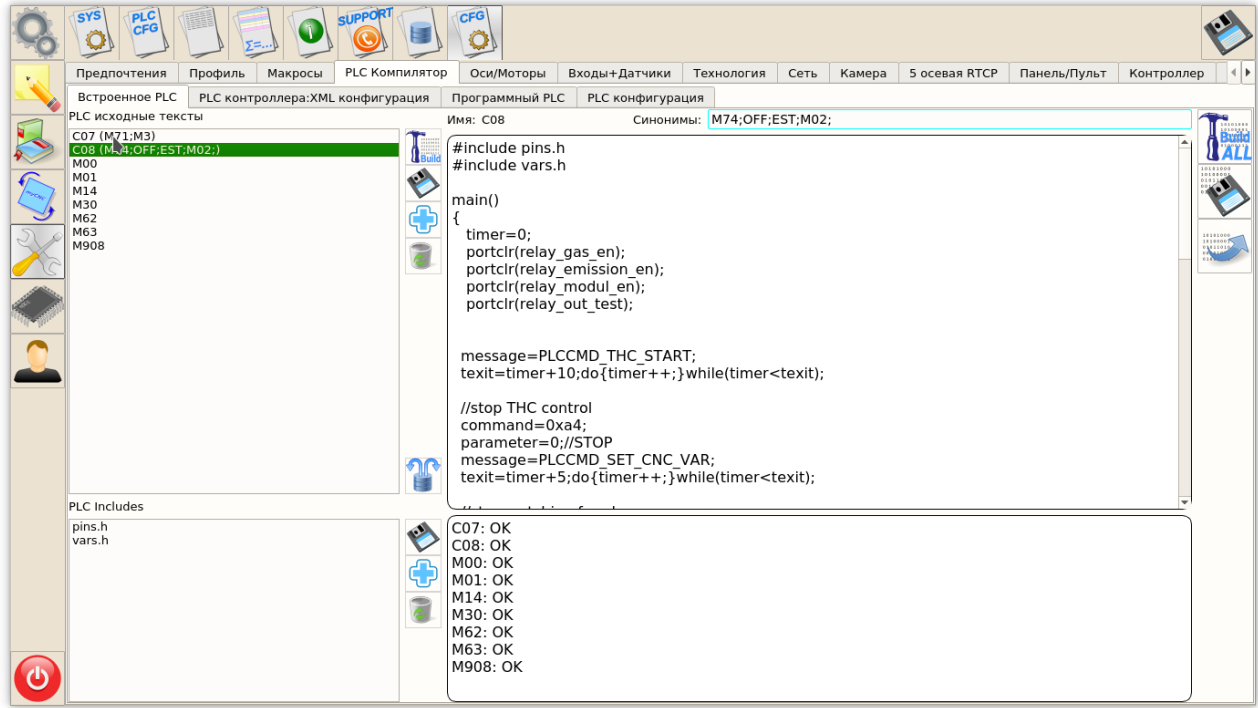

5. Сделать подобное действие с М74 и добавить М5 в синонимы

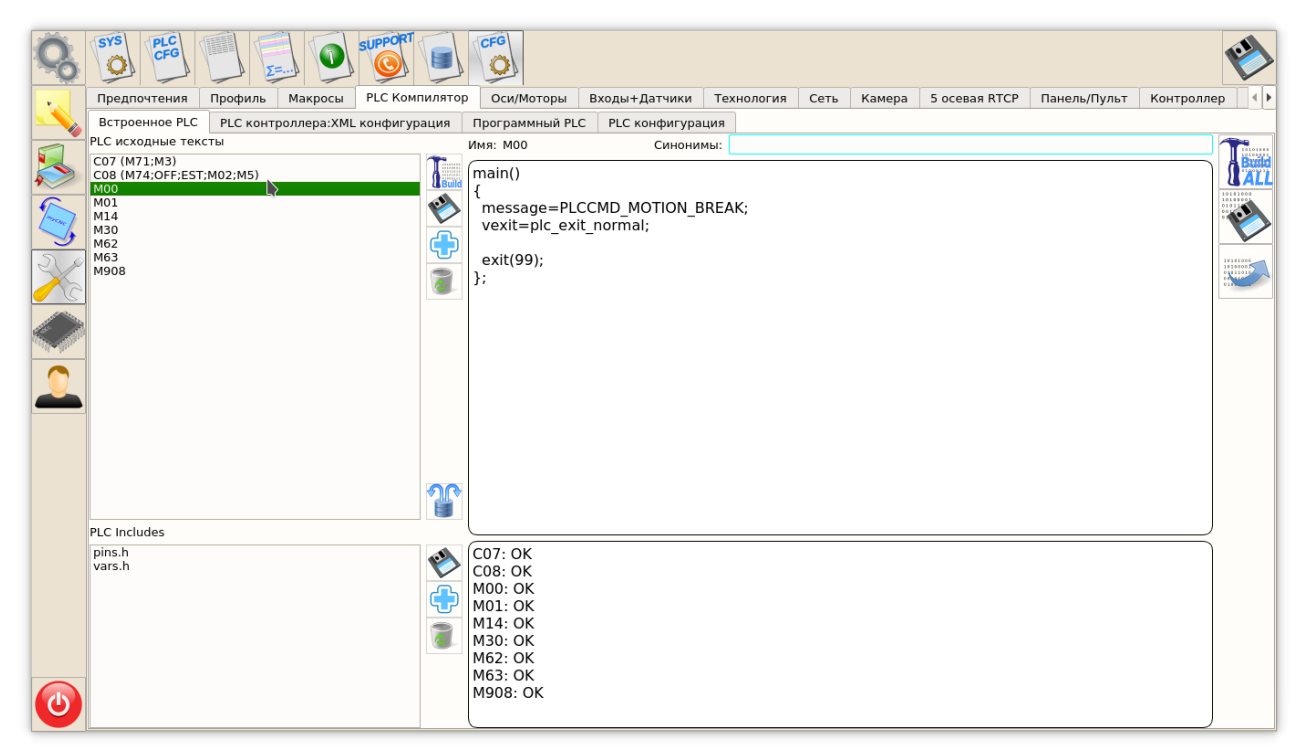

6. Нажать последовательно 3 кнопки в правой части экрана - **Build All**, **Сохранить**, **Отослать**

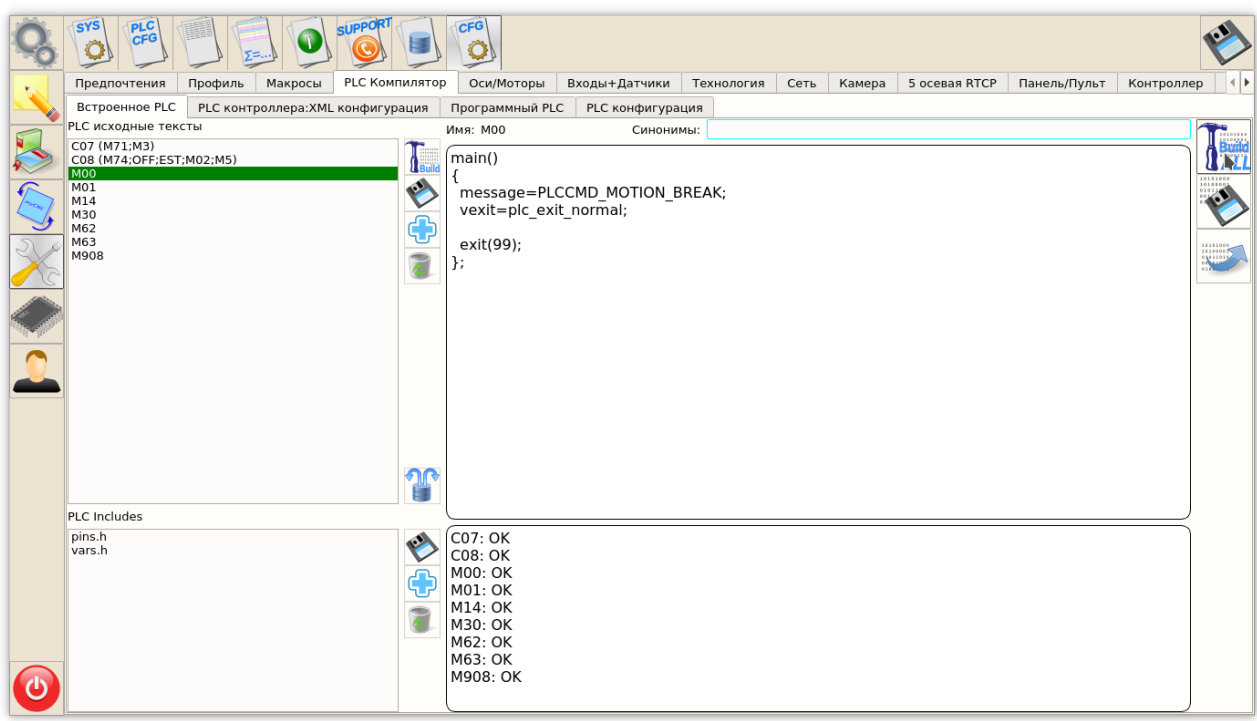

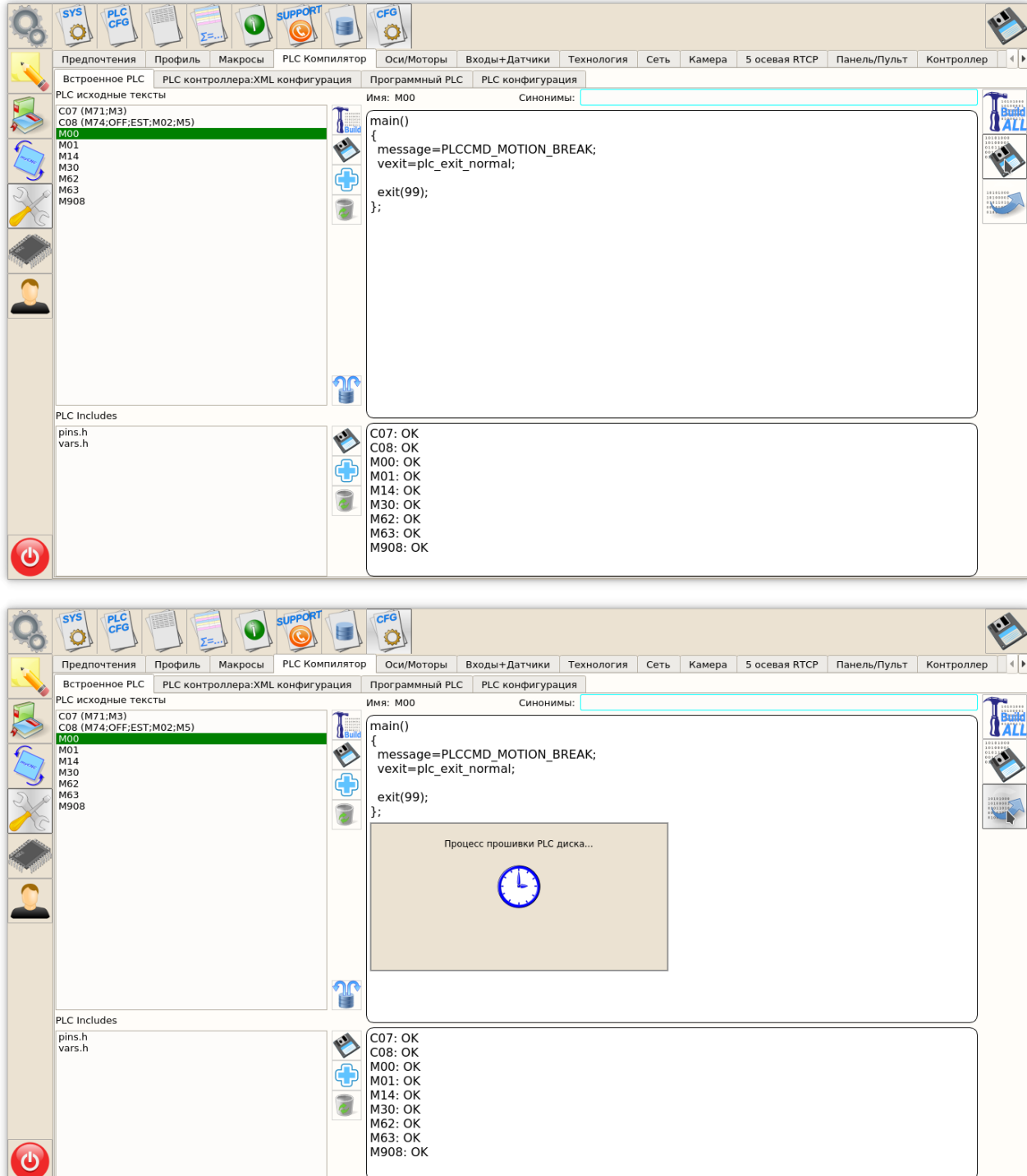

Процедуры М3 и М5 готовы к работе!

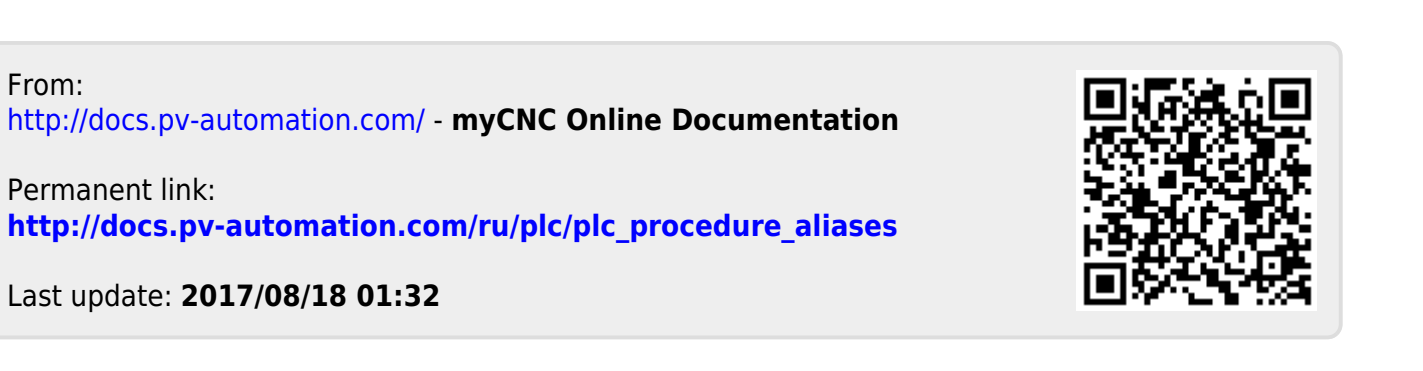